インターネットバンキングサービスをご利用のお客さまへ ~Windows 10の動作確認状況について~

日ごろより、筑邦銀行をご利用いただきまして、誠にありがとうございます。

さて、7月のご案内でマイクロソフト社OS「Windows 10」への無料アップグレ ードをお控えいただくようにお願いしておりましたが「Windows 10」での動作確 認が一部完了いたしましたのでお知らせいたします。

下表で○のお取引が可能であることが確認できました。

| サービス名称                          |             | ブラウザ種類     |           |         |
|---------------------------------|-------------|------------|-----------|---------|
|                                 |             | Internet   | Microsoft | Firefox |
|                                 |             | Explorer11 | edge      |         |
| ちくぎんビジネスWeb<br>(法人インターネットバンキング) | ID· パスワード方式 |            | X         |         |
|                                 | 電子証明書方式     |            | X         | X       |
| ちくぎんCnet (個人インターネットバンキング)       |             |            | X         |         |

※「Windows 10」での「Internet Explorer11」(以下 IE11)の起動方法は次頁をご参照く ださい。

※ちくぎん外為Web及び「Windows 10」標準ブラウザ「Microsoft Edge」については現 在確認作業中ですのでしばらくお待ちください。

動作確認詳細につきましては下記リンクよりご確認ください。

○個人インターネットバンキング(AnserParaSOL)

http://www.dokodemobank.ne.jp/anserparasol/environment/index.asp

○法人インターネットバンキング(AnserBizSOL)

http://www.dokodemobank.ne.jp/co/anserbizsol/environment/index.asp

## 【本件に関するお問い合わせ先】

ちくぎんIBヘルプデスク

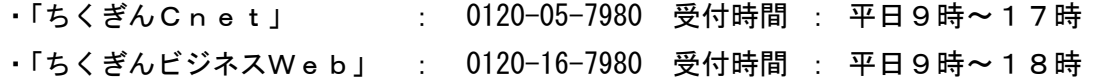

【Windows10 IE11の起動方法】 スタートメニュー」→ 「すべてのアプリ」

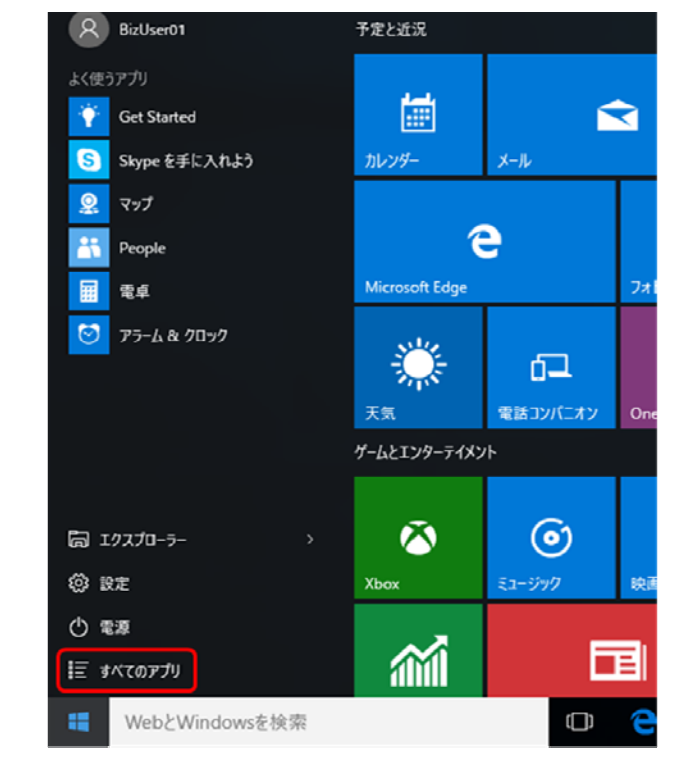

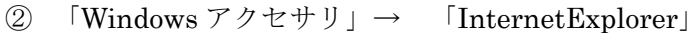

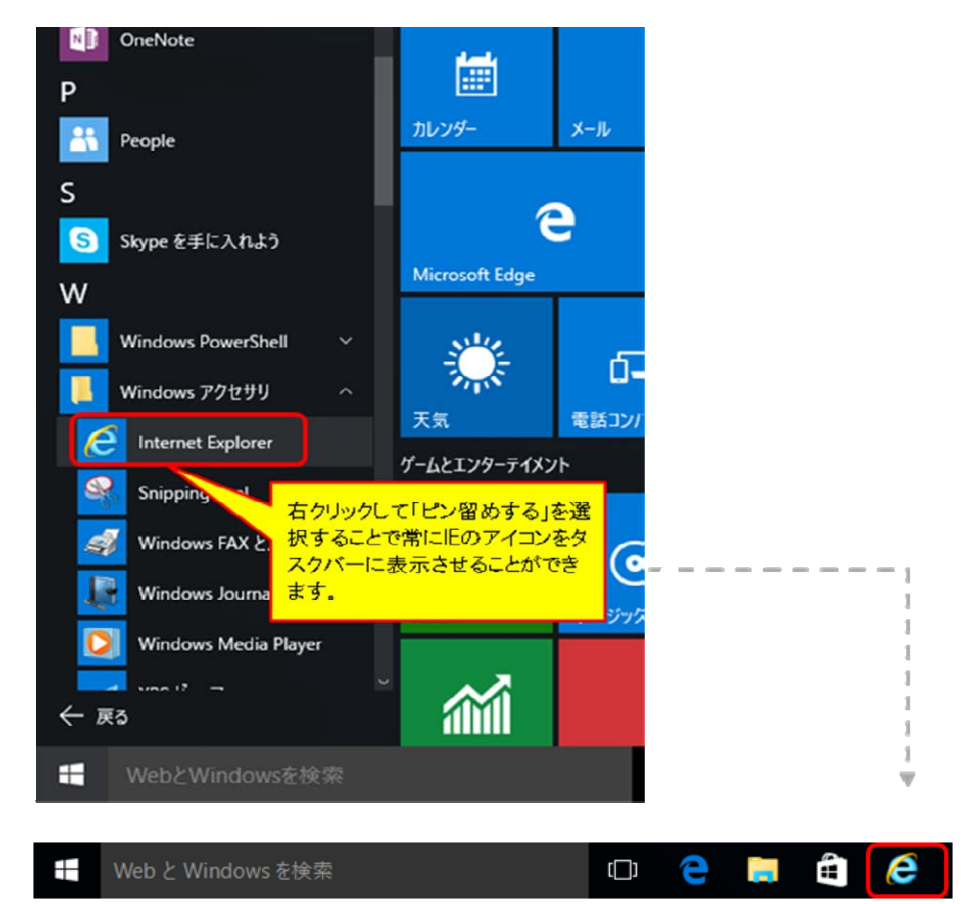